# <span id="page-0-0"></span>**Get started**

Log files are incredibly useful for Jira administrators**.** A function in Jira doesn't work as expected? An app is showing errors? The entire application is slow or doesn't respond at all? To investigate the problem, log files are the place to start troubleshooting as they contain information about all the processes in your Jira instance.

Without Last Log for Jira you would need application server access to inspect log files. Apart from being time-consuming to manually locate and inspect log files, for security reasons many Jira administrators don't even have access to the Jira home folder of the application server where the logs are stored.

Last Log for Jira displays log files where they belong - directly in the Jira administration user interface. View all your logs in one place, select the log you want to analyze and search for the information you're looking for with an advanced search and filter functionality!

#### Install Last Log for Jira

Install **Last Log for Jira** directly from your Jira instance.

You need to be a Jira administrator to install apps!

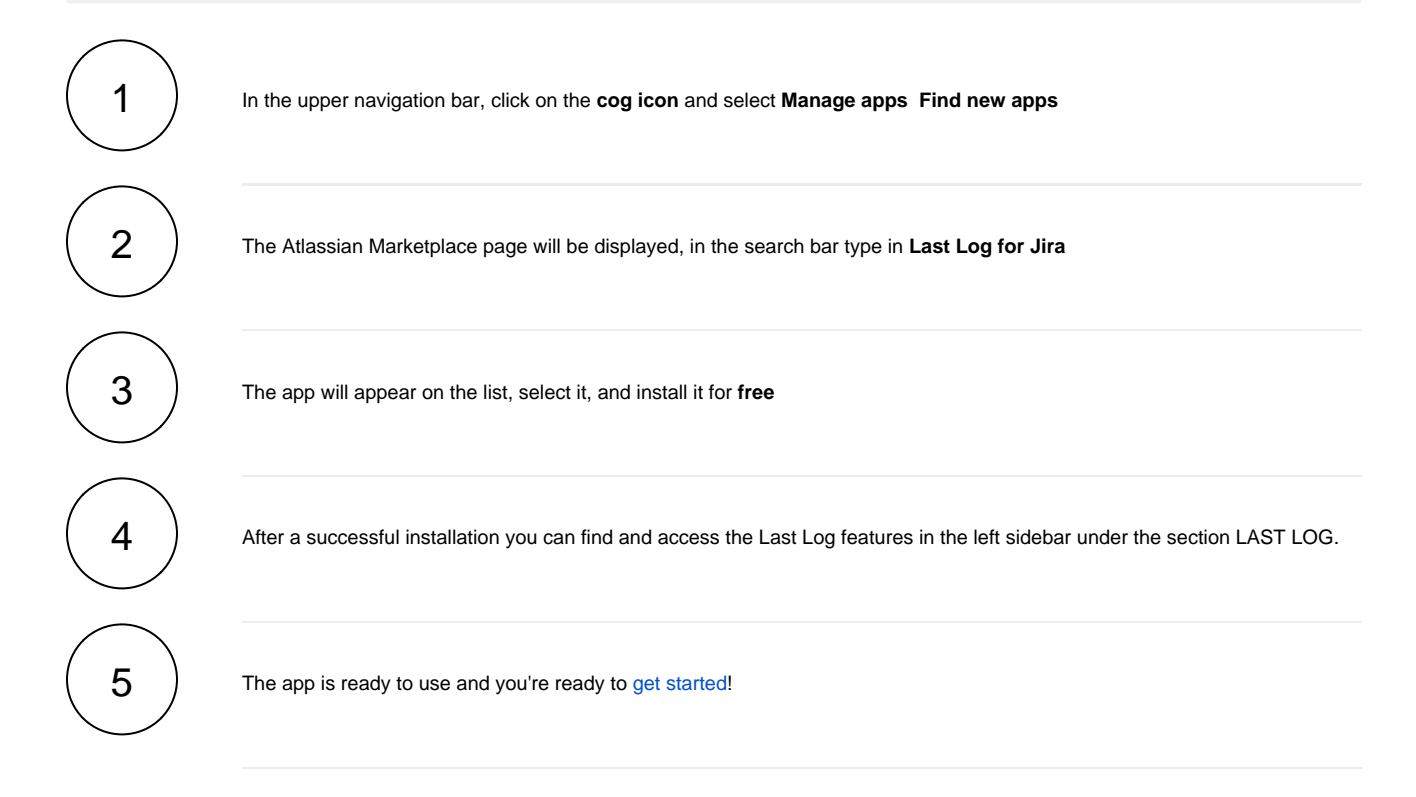

If you still have questions, feel free to refer to our [support](https://apps.decadis.net/display/DECADIS/Support) team.

#### First steps

The app can easily be downloaded through the **[Atlassian Marketplace](https://marketplace.atlassian.com/1211604)**.

After a successful [installation](https://apps.decadis.net/display/LL/Install+Last+Log+for+Jira), the app is ready to use and doesn't need further adjustments.

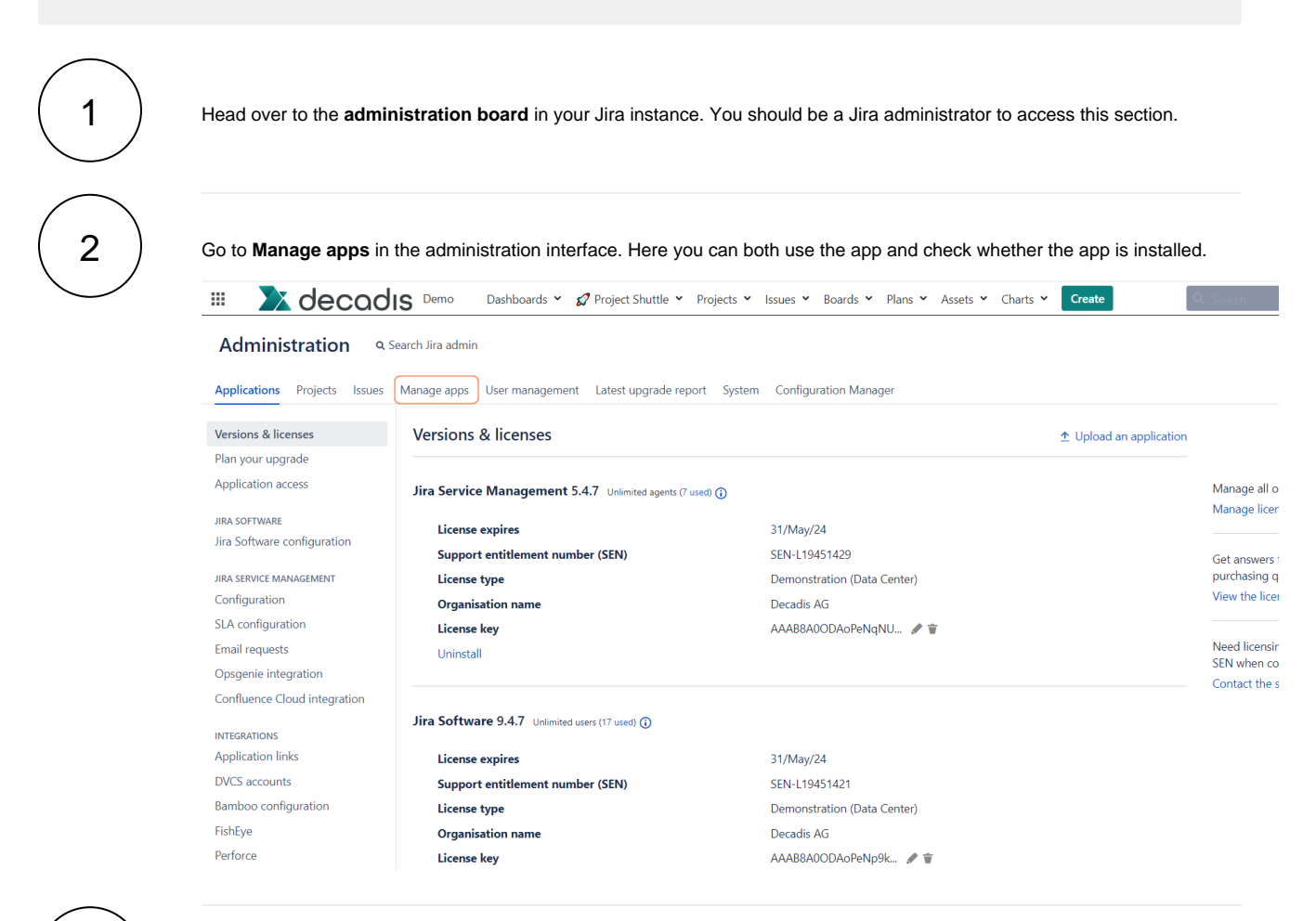

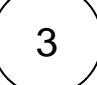

Scroll down in the sidebar until you reach the section **LAST LOG**.

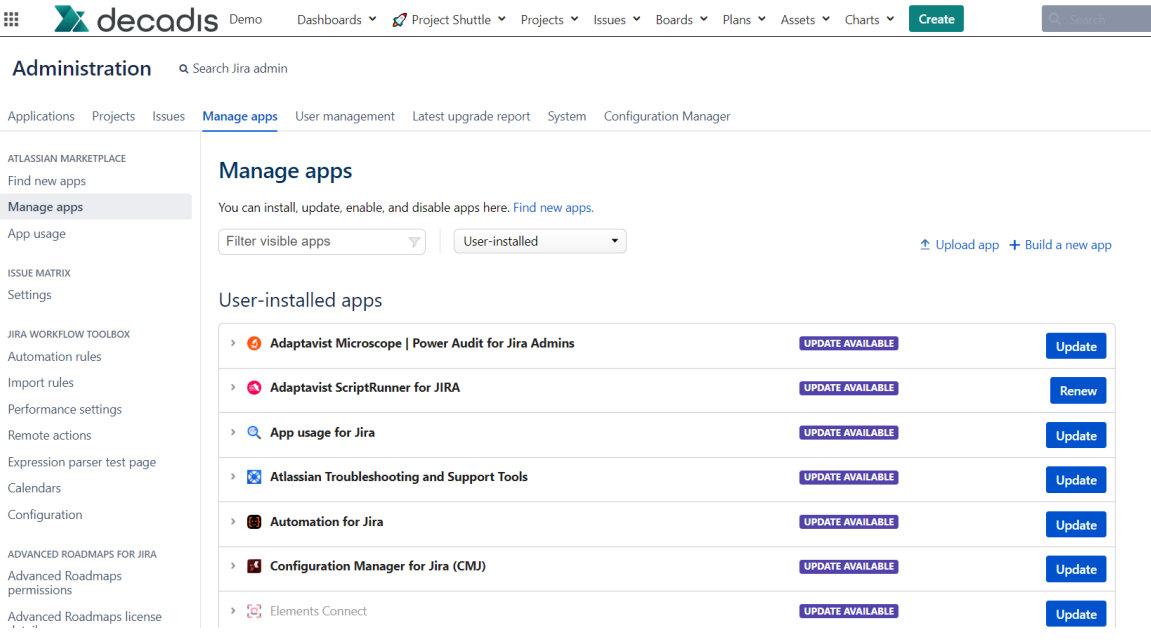

### 4  $\,$  Click on **View log** to access the Last Log interface and start analyzing your logs!

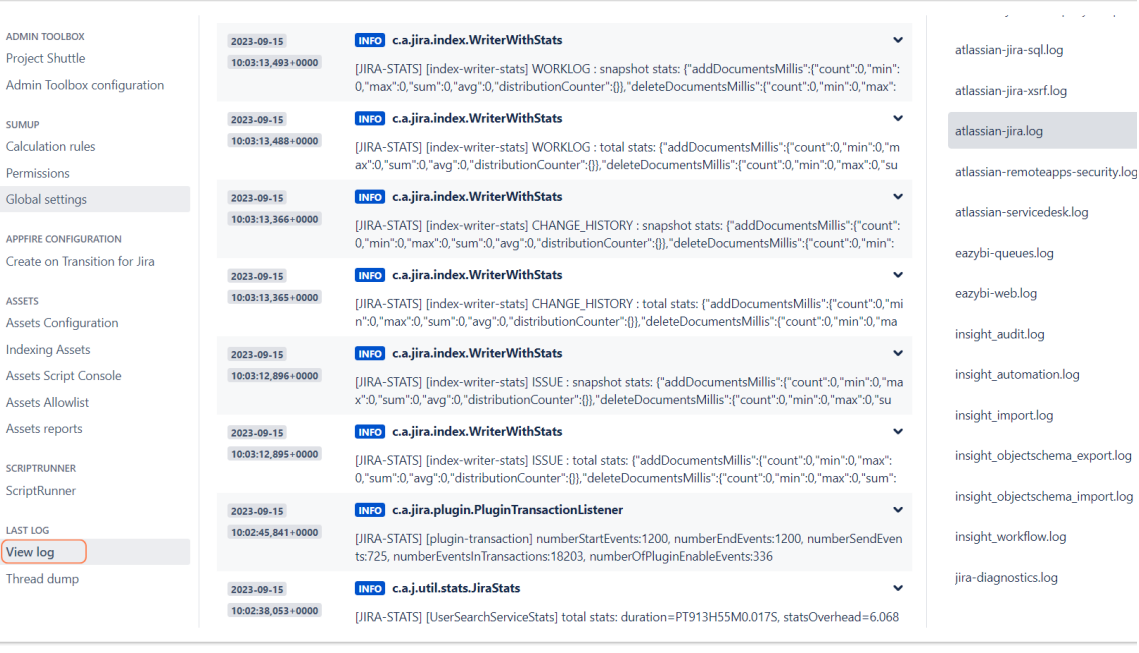

If you still have questions, feel free to refer to our [support](https://apps.decadis.net/display/DECADIS/Support) team.

## Highlights

Analyze log files directly in the administration interface

[Analyzing log files](https://apps.decadis.net/display/LL/Analyze+the+logs) is the key to successful troubleshooting. With Last Log for Jira, you can finally analyze all log files directly in the Jira administration interface.

- All log files in a single location Select the log file you want to analyze from a practical sidebar with dropdown menus.
- Don't lose focus Use the tool bar to configure your log view and only view exactly the log entries you're looking for.
- [View thread dumps](https://apps.decadis.net/display/LL/Thread+dump)  Access a current thread dump for your instance within seconds to analyze performance issues.

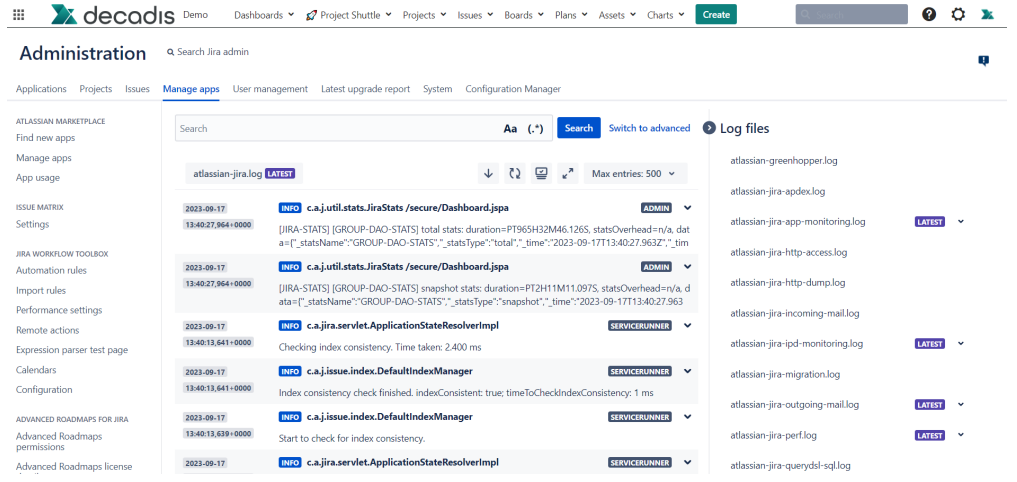

### Advanced search and filter options

The sheer number of log file entries can be overwhelming and it's easy to miss the exact information you are looking for. Not anymore!

- Advanced search Search for specific log entries with case sensitive search and regular expressions.
- Filter your output Configure advanced filters using log level, user name or timeframe of the log entries.
- Limit shown log entries Limit your output to focus on the essential by using a practical tool bar.

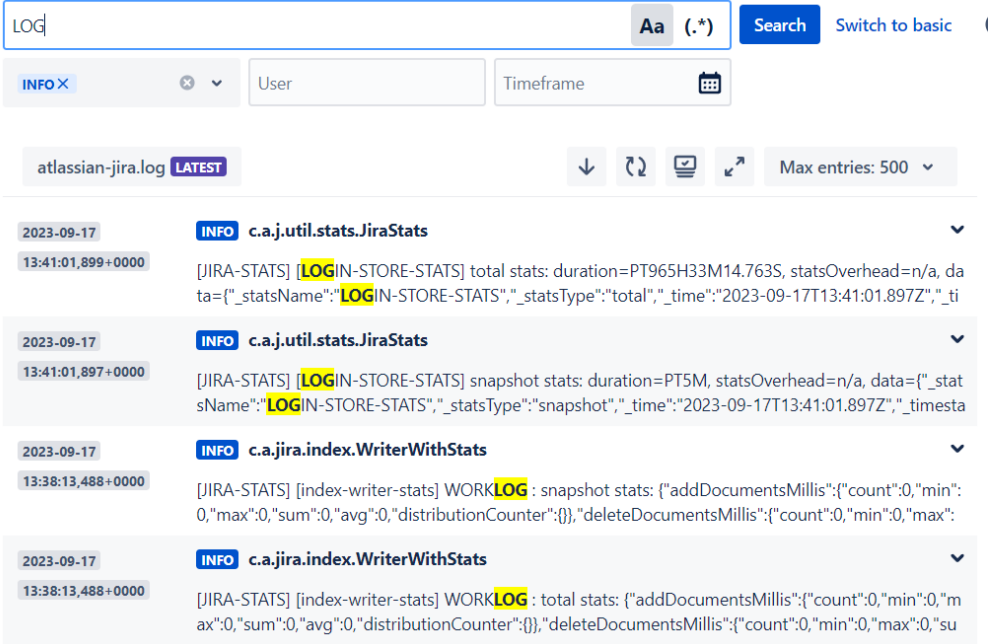

Activate the live view and let your logs be automatically refreshed

By using the tool bar in the log view interface, you can [activate a live view](https://apps.decadis.net/display/LL/Analyze+the+logs#expand-Toolbar) of your logs with a single click!

- View your logs almost in real-time with a refresh every 5 seconds.
- $\bullet$ New log entries appear automatically, so you can continuously analyze your log.
- $\bullet$ Easily deactivate the live view again to focus on the current log entries.

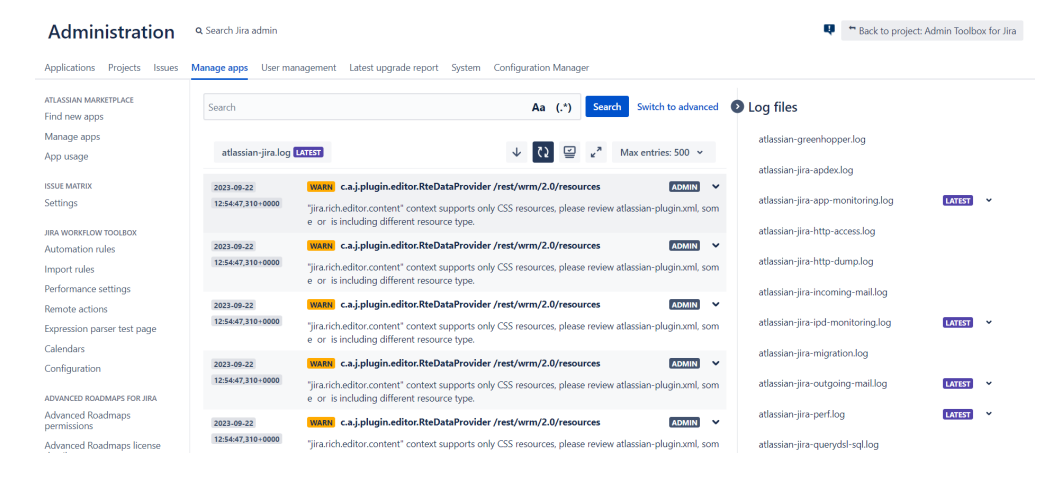